2019 年 10 月

お客さま各位

みずほ証券株式会社

## インターネットサービスのセキュリティ強化対応について (通信暗号化方式「TLS1.0」/「TLS1.1」サポート終了について)

みずほ証券では、お客さまが安全にインターネットサービスをご利用いただくために、セキュリティ の強化を順次実施しており、このたび、下記のインターネットサービスについて、脆弱性が報告されて いる通信の暗号化方式である「TLS1.0」「TLS1.1」による接続を終了いたします。

また、対象となる当社システムのサポート終了時期とご利用いただけなくなる主な環境を記載してお ります。現在のご利用環境を確認いただき、必要な場合は、お使いのパソコンやスマートフォンのブラ ウザの設定を変更いただくか、または端末の変更等をご検討いただきますようお願いいたします。

お客さまが安心してサービスをご利用いただくための対応となりますので、ご不便をおかけいたしま すが、何とぞご了承くださいますようお願いいたします。

記

インターネットサービス名 通信の暗号化方式  $TLS1.1$   $TLS1.2$ 2019 年 10 月 27 日以降 カンファレンス支援システム 接続不可 接続不可 接続可 2020 年 2 月 8 日以降随時 みずほ証券ホームページ | 接続不可 | 接続不可 | 接続可 みずほ証券ネット倶楽部 | 接続不可 | 接続不可 | 接続可 持株会 Web 接続不可 接続不可 接続可 ストックオプション Web イント 接続不可 イント 接続可 インド 接続可 みずほ証券ポイントサービス | 接続不可 | 接続不可 | 接続可 目論見書メール配信サービス 接続不可 接続不可 接続可

■ - 「TLS1.0」および「TLS1.1」による接続対応が終了するインターネットサービス

■ インターネットサービスが利用できなくなる主な環境

以下に記載のブラウザをご利用の場合は、ブラウザをバージョンアップしていただくか、端末の変 更をご検討いただく必要がございます。

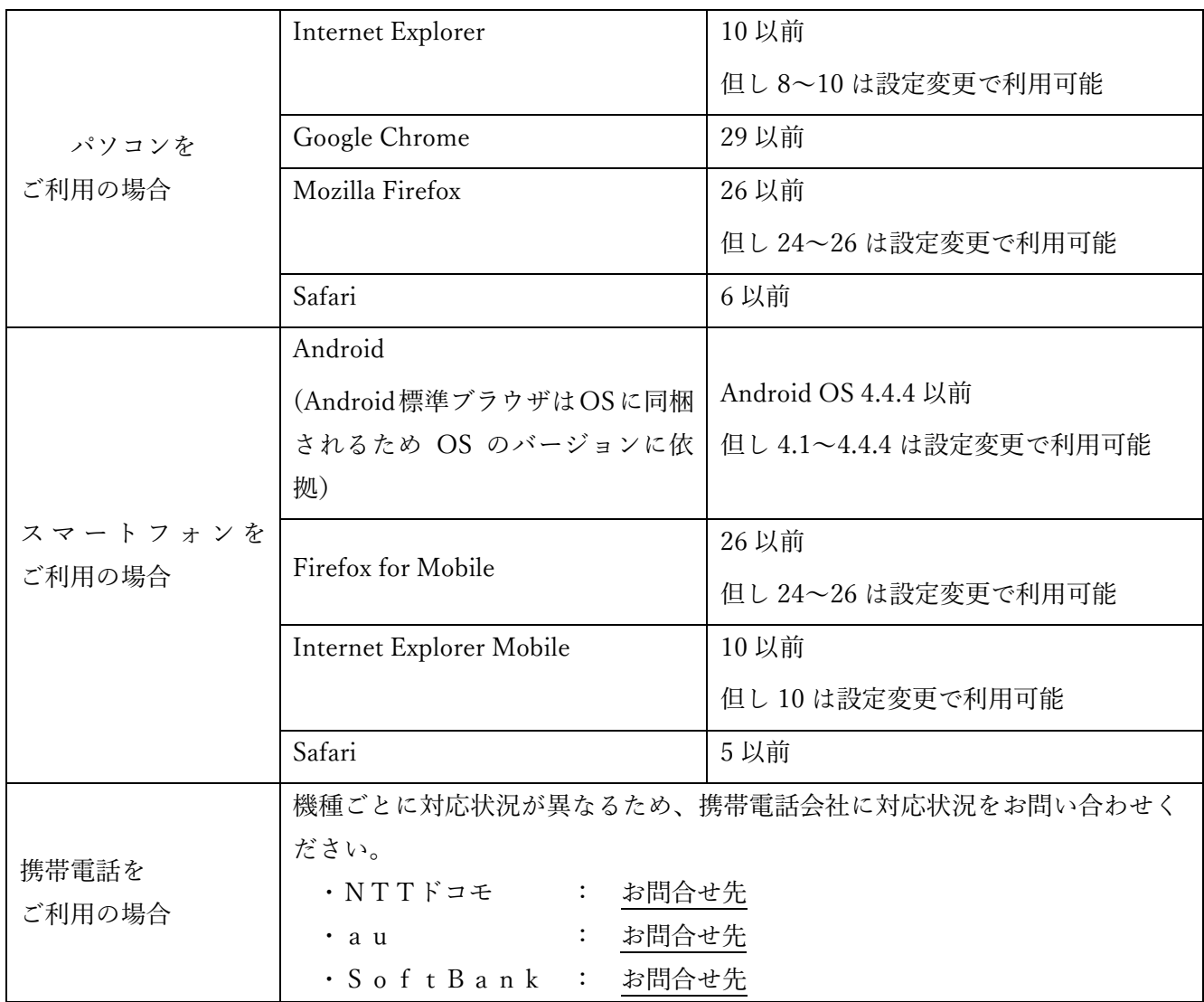

※ご利用のバージョンにつきましては、各ブラウザの設定・ヘルプなどからご確認ください。

【ご参考】Internet Explorer のバージョン確認・設定変更方法

- バージョンの確認方法
	- ① ブラウザの[ヘルプ]メニューをクリックする。
	- ② [バージョン情報]をクリックしてブラウザのバージョンを確認する。

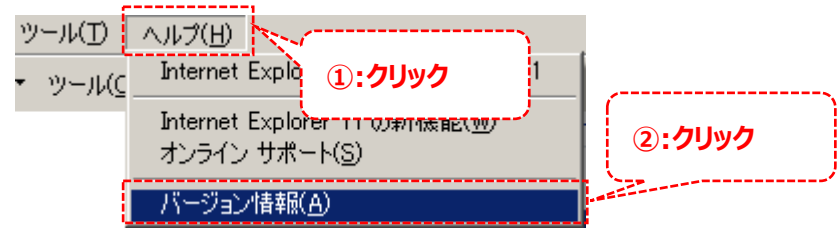

- ブラウザの設定変更方法(Internet Explorer をご利用の場合)
	- Internet Explorer の[ツール]メニューの[インターネット オプション]をクリックします。

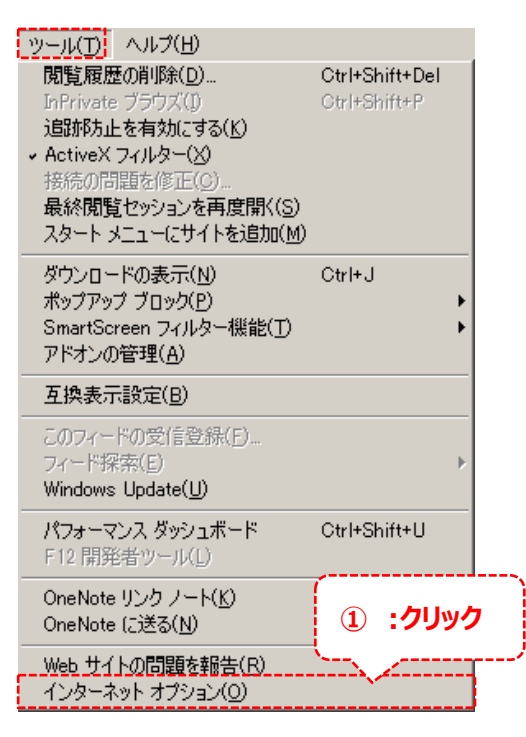

- [インターネット オプション]ダイアログボックスの[詳細設定]タブをクリックします。
- [セキュリティ]カテゴリで、 [TLS 1.2 の使用]のチェックボックスをオンにします。
- [OK]をクリックし、Internet Explorer を再起動します。

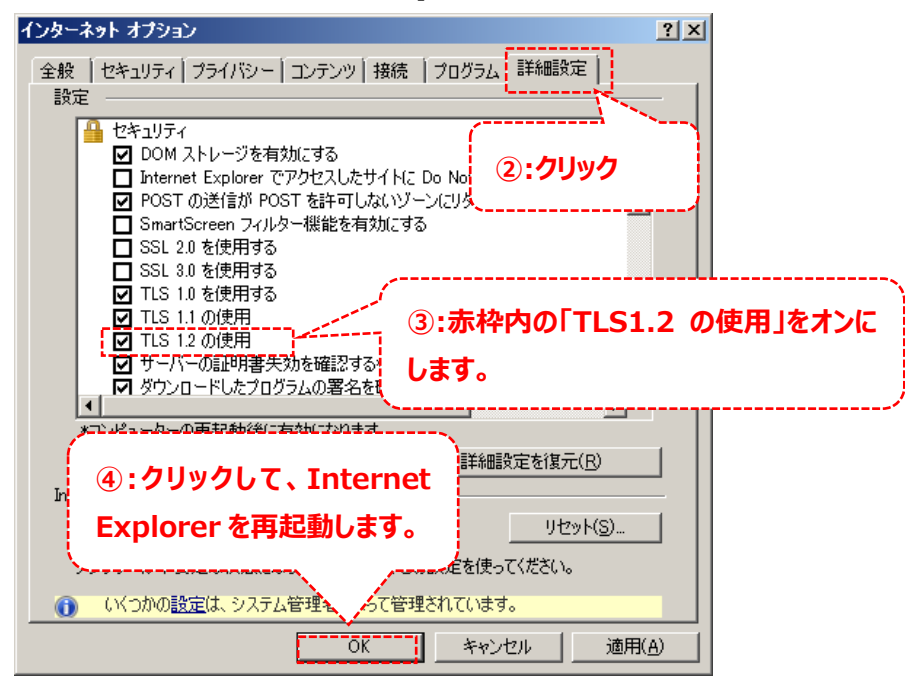

※ご利用いただく際は「TLS1.0」、「TLS1.1」を無効化することを推奨します。 ただし、「TLS1.2」に対応していないサイトは閲覧できなくなりますのでご注意ください。